# **CareSelect – (AUC tool for imaging exams)**

- 1. Log in for a profile **[CareSelect™ Imaging Open Access](https://qcdsm.nationaldecisionsupport.com/)**
- 2. Complete the Registration you need your NPI number and choose a password

CareSelect Imaging™ **Open Access** Registration

CareSelect Imaging - Open Actes

is now available for provider a

Register

Login

**Questions?** 

**Already Registered?** 

proxy registration.

**CHANGE** CareSelect<sup>™</sup> Imaging **Open Access HEALTHCARE** 

# CareSelect<sup>™</sup> Imaging - Open Access

CareSelect Imaging - Open Access has enables widespread access to the tools needed for compliance with the Protecting Access to Medicare Act (PAMA). The web portal delivers a combination of Appropriate Use Criteria (AUC) published by qualified Provider-Led Entities (qPLE) including the American College of Radiology, the American College of Cardiology and the National Comprehensive Cancer Network, and the Society of Nuclear Medicine and Molecular Imaging and is fully qualified for use as a qCDSM under PAMA.

#### **Accessing the Portal**

CareSelect Imaging - Open Access enables providers and their proxies to consult clinical decision support and generate the required data for a payable claim for all advanced imaging exams as required by PAMA. This complimentary program is designed to streamline the referral segment of the radiology market and eliminate the need for duplicate CDSM consultation.

#### **Provider Access and Consultation**

To access the portal, providers are required to register with their NPI and organizational information. Once registered, providers will gain immediate portal access and be able to generate compliant consultations.

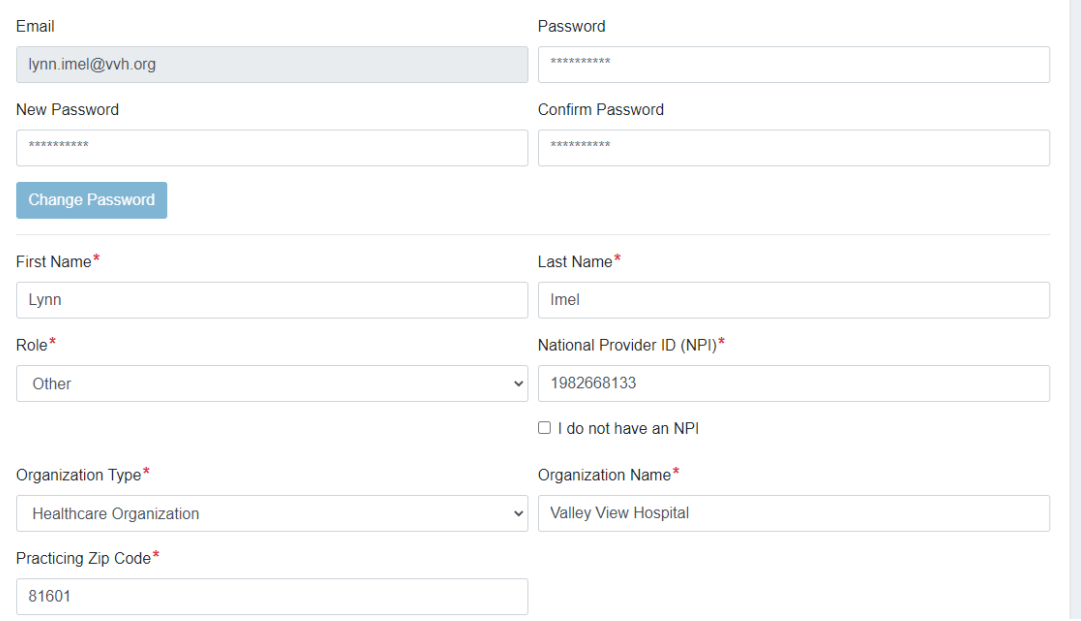

# 3. Look for email to complete profile

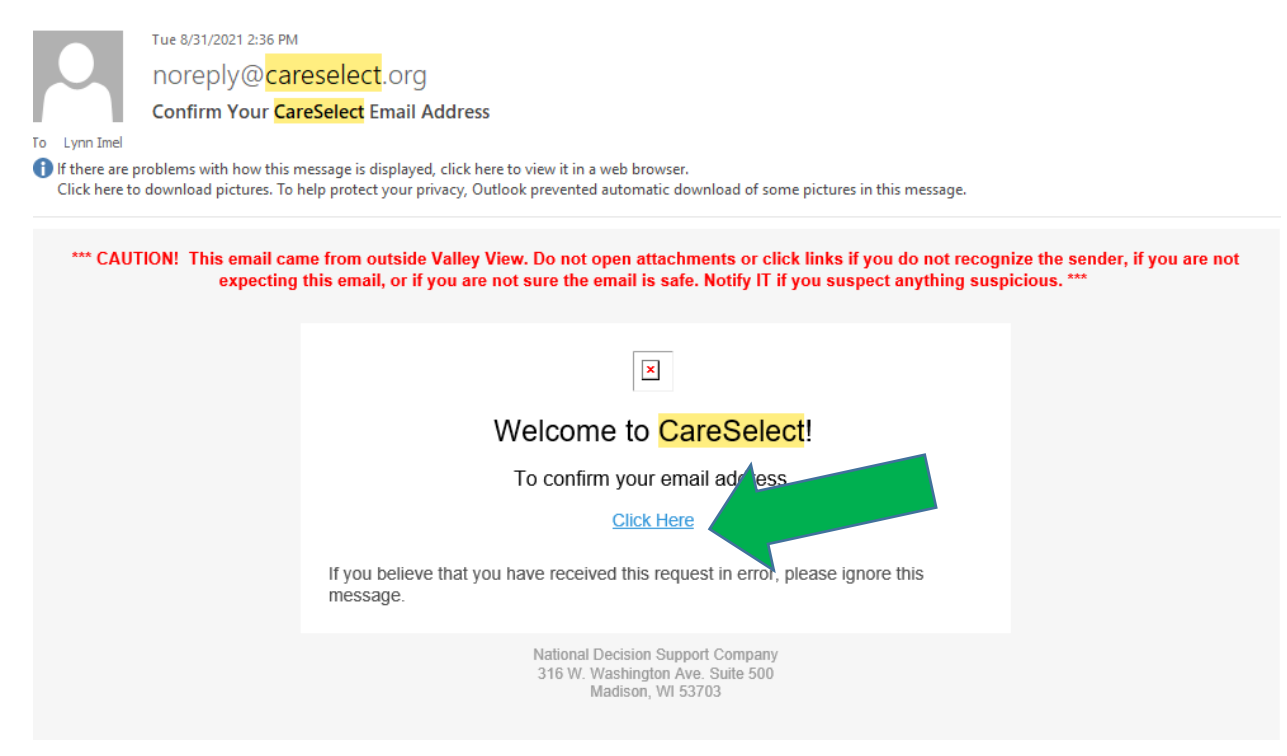

## 4. Login

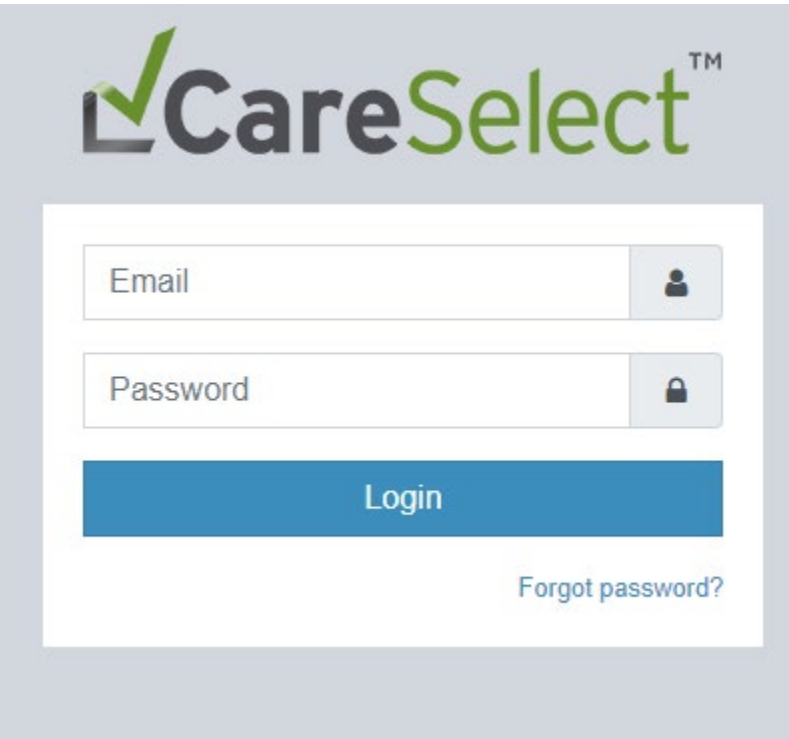

5. Follow the prompts (AGE, SEX, SERVICE TYPE, INDICATION)

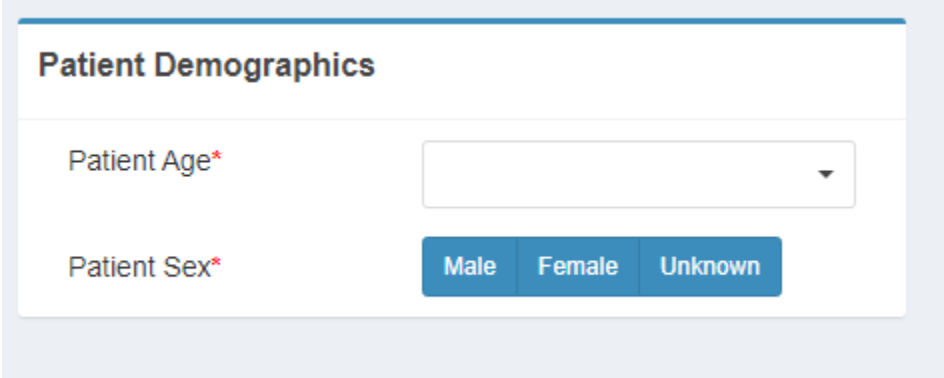

For service, use abbreviations **MR - CT - NM**

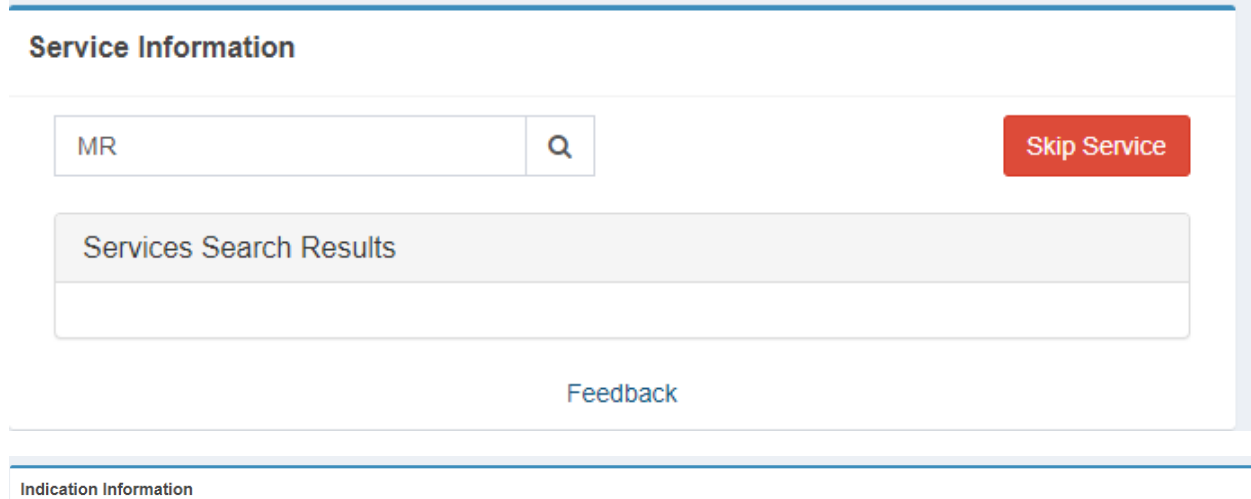

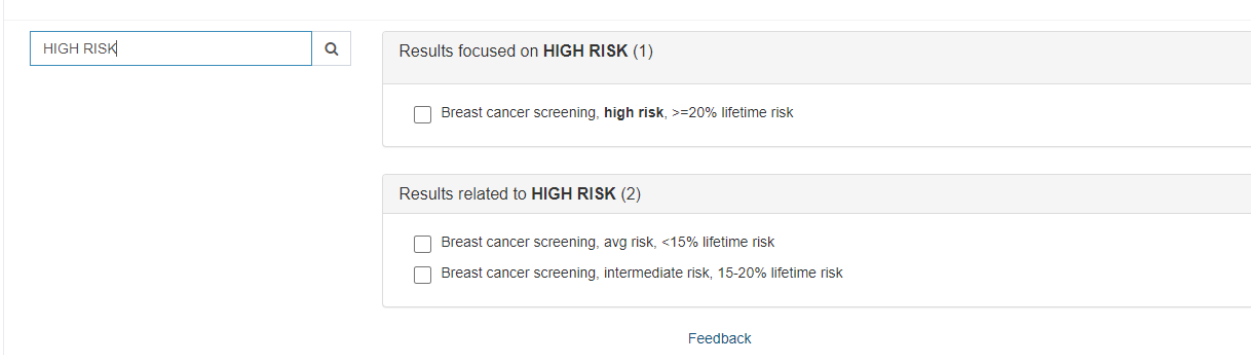

## 6. Select indication – AUC information will appear

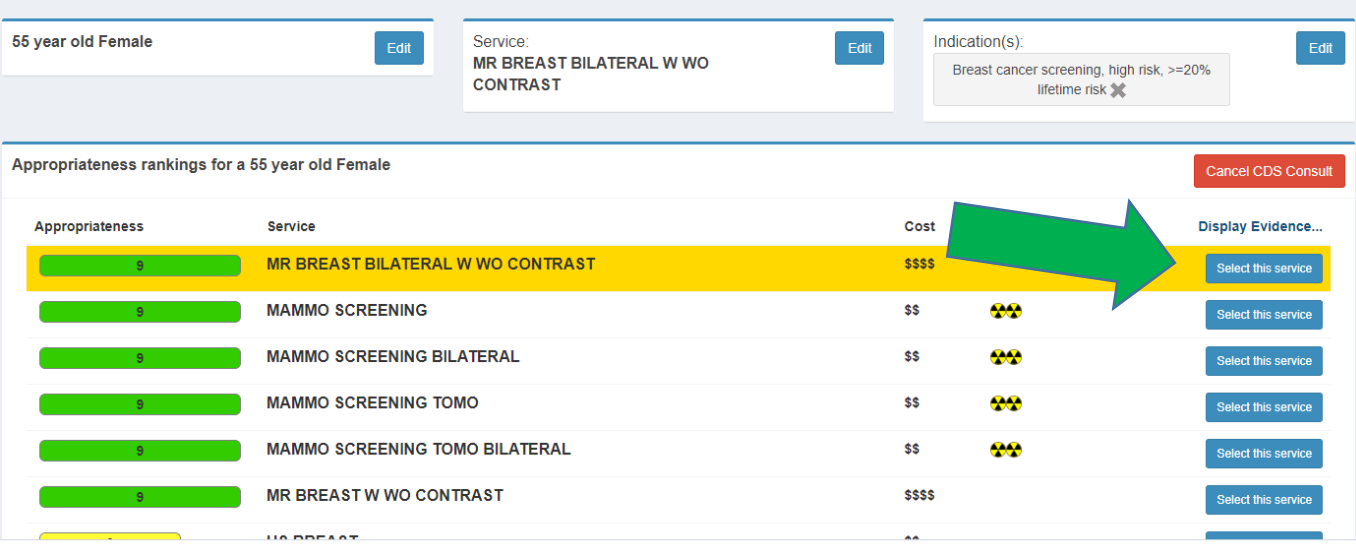

7. Consultation information will appear. The clinical support number is needed on the order with the **code G1004** to identify that CareSelect was used.

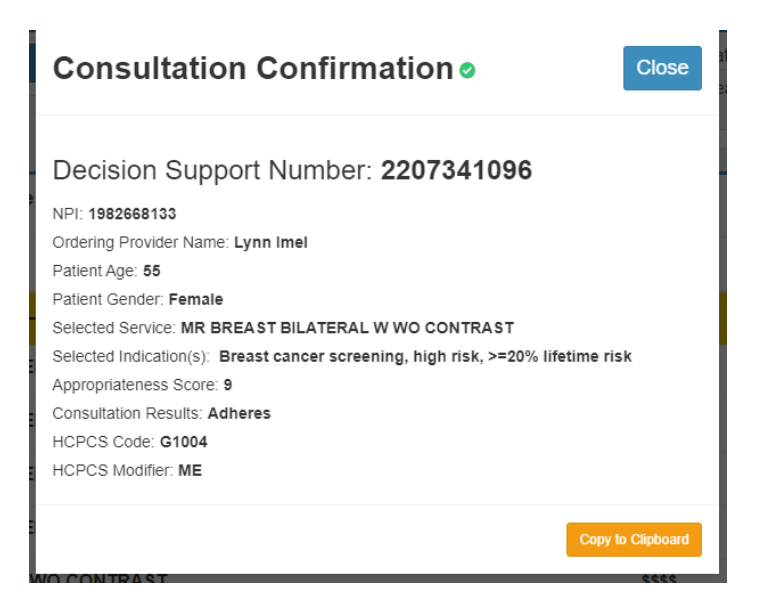

Fax order to 970.384.8161